**California State University DOMINGUEZ HILLS** Office of Admissions and Records

# **Applying to Graduate Is just a few clicks away!**

### **Steps for Applying:**

- Log into your My.CSUDH.edu account.
- $\mathcal{D}$ Click on the Student Center Link.
- Find the Apply for Graduation Link.

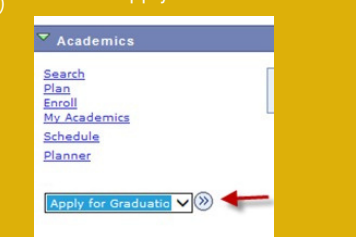

- Term.
- 5) Verify that your degree information, address and name are correct. Click Submit Application. You will
- immediately see a confirmation message that you have successfully applied. Go back to your Student Center
	-
- 7) and pay your graduation fees

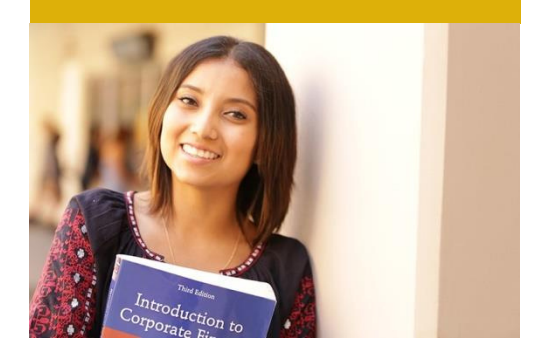

#### **Submit your Application Electronically!**

Undergraduate students who have completed at least 90 units or Graduate students who have completed at least 15 units, may apply for graduation. The application is now submitted electronically.\* To the left are the steps to submit your application. The term available to graduate is determined by the posted graduation deadlines below. If you do not see the appropriate term when you are applying online, then you may be applying too early or too late. Also, you will have the opportunity to make immediate changes to your preferred name on your diploma and mailing address prior to submitting the online application.

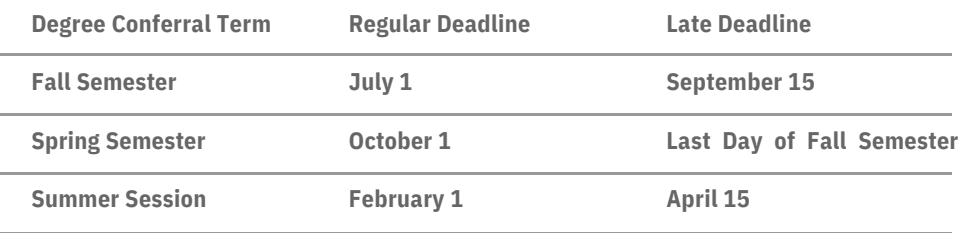

\*If you are petitioning to apply for graduation beyond the late deadline period, you will need to submit a paper petition form to the Office of Admissions and Records.

#### **Seeking Advising for Graduation**

Now that you have applied to graduate your next step is to confirm that you are on track to meet all your degree requirements. Review your degree audit in the student center of My.CSUDH.edu. If you are missing general education requirements, visit the University Advisement Center WH A-220. If you are missing major requirements, visit your major advisor. These missing requirements must be addressed before the end of your expected graduation term.

#### **Graduation Fee**

The application for graduation costs \$85. If you are applying online during the late deadline period, an extra \$15 fee is added to your account. Non-payment within 48 hours will result in a hold placed on your student account. You will not be able to access your official records, order transcripts, or receive a diploma.

#### **Change Graduation Date**

If you have already applied for graduation and need to change your expected graduation date, submit a [R](http://www4.csudh.edu/Assets/CSUDH-Sites/Admissions-Records/docs/Forms/request-for-change-of-graduation-date.pdf)equest for Change of [Graduation](http://www4.csudh.edu/Assets/CSUDH-Sites/Admissions-Records/docs/Forms/request-for-change-of-graduation-date.pdf) Dat[e](http://www4.csudh.edu/Assets/CSUDH-Sites/Admissions-Records/docs/Forms/request-for-change-of-graduation-date.pdf) form.

## **Still have Questions? Contact us, we are here to help!**

**Questions? Visit CSUDH.EDU/Admissions,** email admit@csudh.edu or call (310) 243-3645